## Database

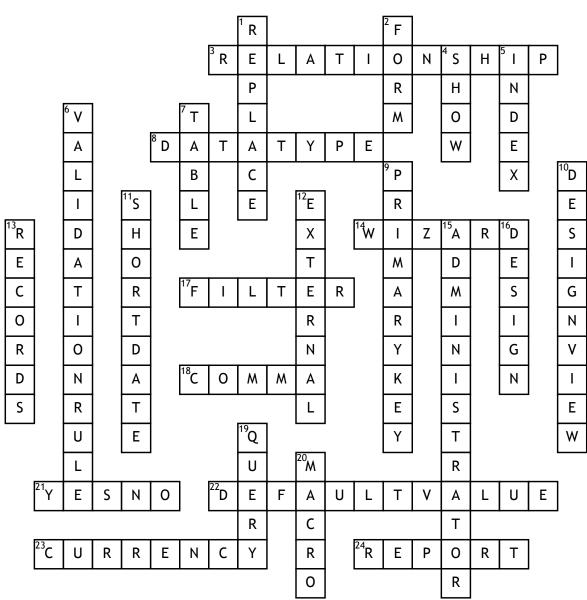

## <u>Across</u>

3. This is set up in Access when two tables are linked together

8. When designed a table in a

database each field must have one of these

14. This is used to create objects in Access step by step

**17.** This feature is used to hide records in a table or form that do not need to be seen

18. The "C" in CSV files

21. This data type creates a check box option in a database table

22. To ensure that the same

information appears automatically in a field, this is used in the Table design. 23. The data type used to format a field to Euro

24. Used to display tables or gueries in an organised manner <u>Down</u>

1. To change all the occurrences of a table entry at once this feature is used 2. The object that is used in front of database table to enter information 4. In query design view this is clicked to hide the field from showing in the result

5. This helps to speed up searching in a database

6. Used to restrict input in a table field

7. This object has rows and columns in a database

9. A unique identifier on a database table

10. To view used to change field properties in an Access object 11. The default setting of Date and

Time field in Access

12. This tab is used in Access to import information

13. These are the correct name for rows in a database table

**15.** A person responsible for the physical design and management of a database

16. This tab is used to add colour or

images to a form in Access 19. This is used to extract information from a database

20. This helps you to automate some processes in Access